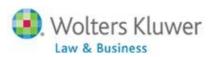

# ftwilliam.com Compliance Module User Group Meeting

Meeting #66 April 7, 2020

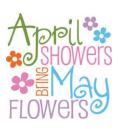

## Today's Agenda

- Managing census grids
  - Primary census grid
  - Supplemental grids
- Enhancements released in March
- Tips of the Month
- Wrap-up

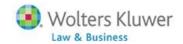

#### Topic 1

#### **MANAGING CENSUS GRIDS**

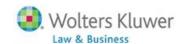

# Managing Your Grids

Created from (4314ea6) Created from jbh comp less deferrals (4f091cb) Created from abc Sample Census (comp and comp after eliq) (7a9f425) Created from ADP/ACP Grid (d6331a9) Created from Allocation Report Matching YOS (7ead4ca) Created from brenda Sample Census (comp and comp after eliq) (4320bcb) Created from brenda Sample Census (comp and comp after elig) (5cf3913) Created from brenda Sample Census (comp and comp after elig) (5cf3913) Created from Census Data Supplemental (a758467) Created from Created from Jane (aca2ad9) Created from Created from jh contributions upload (3d6af4b) Created from Created from Sample Census (comp and comp after elig) (c5debf8) Created from Initial Eligibility Grid (4c04d5d) Created from jane contributions upload (fa015ca) Created from jh contributions upload (3d6af4b) Created from jh posting contributions (d62e9bc) Created from mh Sample Census (comp and comp after elig) (2648325) Created from Sample 402(g)/Catchup (5b0f3a0) Created from Sample Census (comp and comp after elig) (c5debf8) Created from Sample Census (comp and comp after elia) (c5debf8) Created from Sample Census (comp and com

Created from Sample Census (comp and com Created from Sample Census (comp and com Created from Sample Census (comp and com Created from Sample Census Supplemental w Created from Sample Census Supplemental w  Does your grid dropdown box look like one of these?

Address Grid (d95f570)
Age Grid (3ef9aba)
Back-up Sample Census exclude certain comp(414s comp test) (6642cbb)
BPS ftw Primary 1 Census (comp and comp after elig) (fa789f7)
CPD Sample Census Data full year comp (feba3a3)
Created from ftw First Year Supplemental Census Grid (a79ad3f)
Created from ftw Primary 1 Census (comp and comp after elig) (c1eb549)
jbhhhhh ftw Primary 1 Census (comp and comp after elig) (89a9e1d)
Kelly ftw Primary 1 Census (comp and comp after elig) (8a6e5c4)

#### **Managing Grids**

- Grids may be deleted
  - By designated admins only
  - System grids (\* ftw) are an exception
- May we suggest 'spring-cleaning' your grids
  - Delete any () these are created when someone clicks the Add New button under Create/Edit Grids but doesn't actually create a new grid
  - Rename any not properly labelled 'Created from' indicates that the grid was copied from another grid

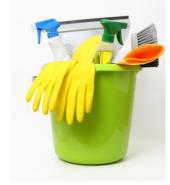

## **Managing Grids**

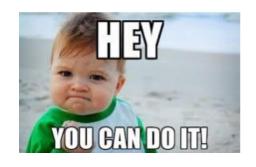

- Delete button is available so long as the grid selected is not a system grid
- 'Download Grid List' link opens list in Excel
  - useful for searching for a grid or grid ID

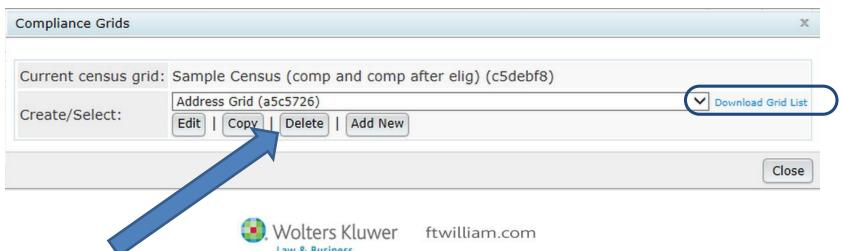

#### Suggestions for Managing Grids

- Label thoughtfully indicate if a grid is specific to a single plan or group of plans
  - Especially if a grid has custom mapping
- Designate one or two associates to 'manage' grids
- Delete any 'empty' or duplicate grids
- Be wary of deleting grids that may be in use!

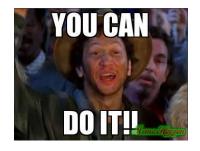

#### What if I Delete a Grid that's in Use?

- Initially no data is displayed on the Edit Census screen, though names are visible in drop-down
- Software will then switch to default grid

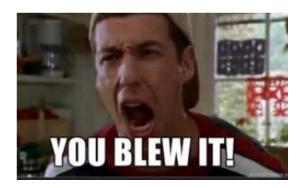

| Data Entry Grid (Census Grid) -                                                                                                    |      |            |                                         |  |  |  |  |  |  |
|----------------------------------------------------------------------------------------------------|------|------------|-----------------------------------------|--|--|--|--|--|--|
| lan: JN 2014 Training Plan   Year End: 2014-12-31 Change Year End efresh the Grid   Active/Inactive Participants not on current census: None   Show Actives Only |      |            |                                         |  |  |  |  |  |  |
| Bennett, Elizabeth                                                                                                    |      |            | Select Participant   Delete Participant |  |  |  |  |  |  |
| Add Participant                                                                                                    | SSN: | Last Name: | First Name:                             |  |  |  |  |  |  |
|                                                                                                    |      |            |                                         |  |  |  |  |  |  |

#### **Grid Mapping**

- There are multiple compensation fields used in the calculations done by the data scrub
  - Typically feed from statutory or entry date compensation field on grid
- Mapping is pre-set on the five \* ftw primary census grids
  - Mapping not required on supplemental grids
  - When uploading a supplemental grid, select 'No Map' option
- Hours fields also map

#### **Grid Mapping**

Description: \* ftw Primary 1 Census (comp and comp after elig) Grid Field Custom map System Field Service EligibilityHours On data entry grid N/A Service\_EligibilityHours ∨ Service\_EligibilityHoursInitial Service\_VestingHours Service\_EligibilityHours ∨ Service\_ParticipationHours Service\_EligibilityHours ∨ Compensation\_ElectiveDeferral Compensation\_FromEntry1 ∨ Compensation\_Matching Compensation\_FromEntry1 ∨ Compensation\_FromEntry1 ∨ Compensation\_MatchingSH Compensation NonElective Compensation\_FromEntry1 ∨ Compensation\_NonElectiveSH Compensation\_FromEntry1 ∨ Compensation\_TopHeavy Compensation Statutory Compensation\_ACPTesting1 Compensation\_FromEntry1 ∨ Compensation\_ACPTesting2 Compensation\_FromEntry1 > Compensation\_ADPTesting1 Compensation FromEntry1 > Compensation ADPTesting2 Compensation FromEntry1 ∨ Compensation FromEntry1 ∨ Compensation NonElectiveTesting Compensation Statutory On data entry grid N/A Compensation Statutory FromEntry Compensation Statutory Compensation Statutory PriorYear V Compensation Statutory CalYr Compensation Statutory Compensation ExclDeferrals Compensation FromEntry1 ∨ Compensation Deduction Compensation Statutory

View mapping | Please note that mapping will only occur on the grid selected for uploading/entering census data.

Short Description: | Census | Excel Download file type: CSV V

on | Used to ter census data for 401(k) plans

- View mapping on system(\* ftw) grids
- Edit mapping on custom grids
- Note that changing mapping only does not change grid ID

#### When Might I Need to Adjust Mapping?

- Different eligibility for different sources
  - E.g. defer immediately; one year/1000 hours for match
- Different compensation used for contributions
  - E.g. deferrals use entry date compensation; PS uses entry date less bonuses
- In either of the above scenarios, you would add an additional compensation field to the grid and adjust the mapping
  - Add e.g. 'Compensation\_FromEntry2'

#### **Grid Mapping**

- Add another field to the census grid
  - Heading & Help Text fields are editable customize the description

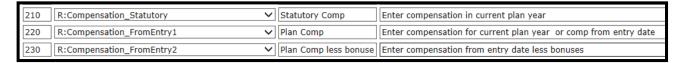

 The new compensation field is then available to map to other fields

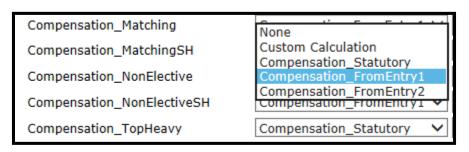

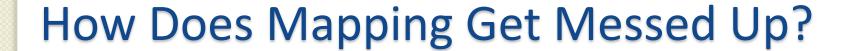

- Below are the two most common reasons:
  - User creates new primary census grid from scratch and doesn't set up mapping - better to copy a primary system grid and edit
  - 2. User copies one of the primary system grids, e.g. \* ftw Primary 1, and deletes the plan compensation column
    - Fields that previously mapped from plan comp now don't map

#### Troubleshooting Mapping

- The following are potential issues caused by incorrect mapping
  - Allocation or test run based on the wrong compensation
  - Prior year compensation is overridden by current year, rather than actual prior year being used
  - Allocation or test doesn't run
  - Excess contributions on 415 report

# \* ftw Primary System Grids

| Grid Name                                                          | Grid ID | Description                                                 |
|--------------------------------------------------------------------|---------|-------------------------------------------------------------|
| * ftw Primary 1 Census (comp and comp after elig)                  | c1eb549 | For 401(k) plans using entry date compensation              |
| * ftw Primary 2 Census<br>Statutory Comp                           | f0e744e | For 401(k) plans using full year compensation               |
| * ftw Primary 3 Census<br>Fiscal Plan Year                         | efb0e0a | For non-calendar year 401(k) plans                          |
| * ftw Primary 4 Census<br>exclude certain comp<br>(414s comp test) | d915e5d | For 401(k) plans/using a non 414(s) compensation definition |

#### Supplemental Grids

- Should ALWAYS be added on the Other Imports/Exports/Reports screen
- Used to:
  - Add additional data, e.g. \* ftw First Year Supplemental;
     \* ftw Contribution Upload; \* ftw Exclude by Class
  - See the detail behind calculations, e.g. \* ftw Catchup and Excess Report, \* ftw Self Employment Calculations
  - Run a custom report create a custom grid and open in Word
    - Can be included in client package add from one of the UD dropdowns to see the name of the grid when adding reports to the package

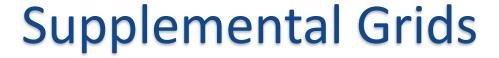

- Drop-downs are labelled for convenience
  - Can add a grid to any drop-down
- List of system supplemental grids follows
- Popular grids to add are identified on slides 20-23

#### \* ftw Supplemental System Grids

| Grid Name                                    | Description                                                                                                    |  |  |
|----------------------------------------------|----------------------------------------------------------------------------------------------------|--|--|
| * ftw Beneficiary Fields                     | Enter & review beneficiary information.                                                                               |  |  |
| * ftw Catchup and Excess Report              | Review catchup data and excess contributions by limit - one version for calendar year plans and one for non-calendar. |  |  |
| * ftw Catchup and Excess Report fiscal       |                                                                                                    |  |  |
| * ftw Contribution Upload                    | Upload contributions - use for contribution types not on the primary census grid                                      |  |  |
| * ftw Correct 410(b) Failure                 | Override continuing eligibility, i.e. they are excluded because of LDR or hours requirement                           |  |  |
| * ftw Davis Bacon                            | Indicate who is eligible for prevailing wage, and enter contributions.                                                |  |  |
| * ftw DER Conversion 2017                    | Convert census data from Relius the first year a plan is in ftw.                                                      |  |  |
| * ftw Divisions                              | Add division codes.                                                                                                   |  |  |
| * ftw Exclude by Class                       | Enter employee class codes when there's an other class exclusion.                                                     |  |  |
| * ftw First Year Supplemental Census<br>Grid | Enter supplemental data for the first year a plan is loaded on ftw; this is mainly for takeover plans.                |  |  |

## \* ftw Supplemental System Grids

| Grid Name                               | Description                                                                                                    |  |  |
|-----------------------------------------|----------------------------------------------------------------------------------------------------|--|--|
| * ftw General Test Acct<br>Bal          | Enter general test account balances when you choose this option for<br>the general test. See section 6.5 of the User Guide for more details.                                   |  |  |
| * ftw Override HCE Key                  | Override HCE and/or Key data; if you are overriding all participants, set the HCE/Key override in the Scrub/Eligibility section of the Tasks menu.                             |  |  |
| * ftw Override Initial<br>Eligibility   | Override initial eligibility and entry dates; if you are overriding all participants, set the initial eligibility override in the Scrub/Eligibility section of the Tasks menu. |  |  |
| * ftw Roth and Roth<br>Rollover         | Enter first year Roth contributions for five-year clock and Roth rollover contributions.                                                                                       |  |  |
| * ftw Self Employment Calculations      | View amounts used to calculate earned income for self-employed participants.                                                                                                   |  |  |
| * ftw Top Heavy<br>Allocations          | View amounts allocated to meet top heavy minimums.                                                                                                    |  |  |
| * ftw TPG - Projected HCE for next year | View projected HCEs for the following plan year, if TPG is used.                                                                                                    |  |  |

#### Popular Supplemental Grids

\* ftw Override Initial Eligibility

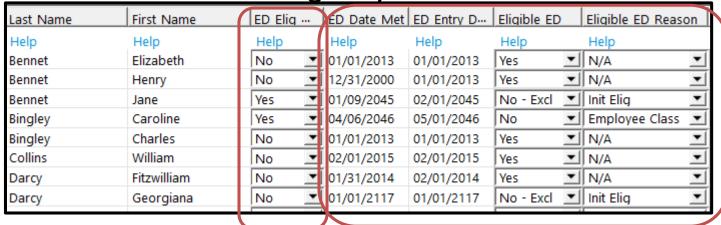

- Used to override eligibility
  - On an individual basis select yes in the Eligibility Override columns for each source
  - Globally set the global override in the Scrub/Eligibility section of the Tasks menu (Override Initial Eligibility/Entry Date)
- Fill out both Date columns, Eligible and Reason columns for each source

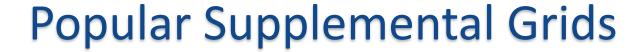

#### \* ftw Exclude by Class

| Last Name | First Name | SSN         | EE Class | EE Class Code |
|-----------|------------|-------------|----------|---------------|
| Help      | Help       | Help        | Help     | Help          |
| Bennet    | Elizabeth  | 111-11-1111 | Normal   | ▼             |
| Bennet    | Henry      | 111-11-1116 | Normal   | ▼             |
| Bennet    | Jane       | 111-11-1112 | Normal   | ▼             |
| Bingley   | Caroline   | 111-11-1121 | Normal   | ▼             |
| Bingley   | Charles    | 111-11-1120 | Other    | <b>▼</b> LocA |
| Collins   | William    | 111-11-1117 | Other    | LocB          |

- Used to add EE Class Code for Other class exclusion.
- Code the Eligibility section of Plan Specifications
  - Can use multiple class codes, e.g. exclude location A from all contributions and allow location B to defer but exclude from match - codes might be LocA & LocB
- Code excluded participants as Other in the Employee Class column on the primary census grid - this will feed to the supplemental grid
- Code LocA or LocB in the EE Class Code on the supplemental grid

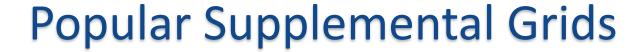

\* Ftw Davis Bacon

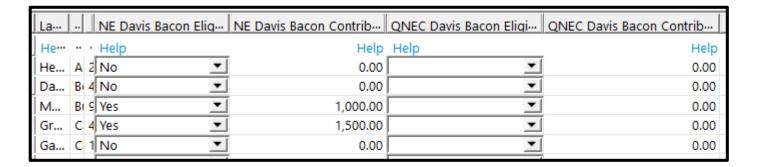

- Used to indicate eligibility for prevailing wage contributions and the amount of the contribution
- Columns for both nonelective & QNEC

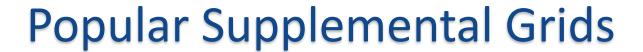

#### \* ftw Override HCE/Key

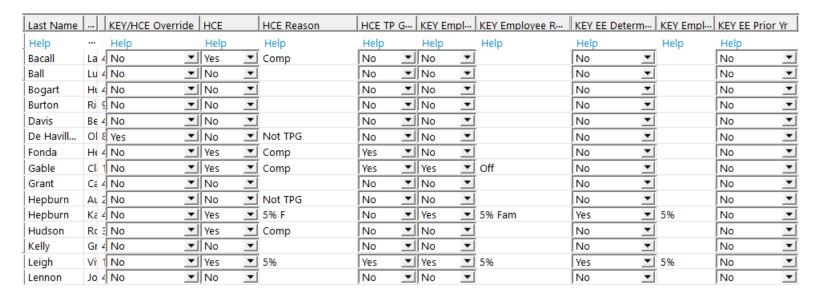

- Used to override HCE and/or Key status
  - On an individual basis select yes in the HCE/Key Override column
  - Globally set the global override in the Scrub/Eligibility section of the Tasks menu (Override HCE/)
- One override for both HCE and Key

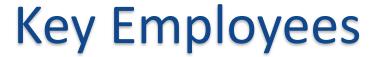

- Key Employee participant who is currently key
- Key EE Determination Date participant who was key on the determination date (generally the last day of the prior plan year), so is key for the current plan year
- Key EE Prior Year participant who was key in any prior plan year - if no longer key they will be treated as a former key and excluded from the top heavy test

#### Topic 2

\* ENHANCEMENTS RELEASED IN MARCH

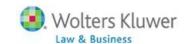

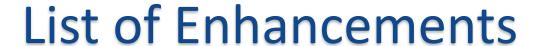

- New vendor upload for Aspire
- RMD calculation feature has been updated for the provisions of the SECURE Act
  - RMD will calculate at either age 70.5 or 72, depending on the participant's birth year
  - Language in the RMD Notice has been updated
  - RBD report now includes all participants who meet the age deadline, regardless of whether they are required to take an RMD
- Covered Compensation tables have been updated see these in the Rate Group report and the Average Benefits report
- New 417(e)3 actuarial tables added; may be selected in the age weighted section of the allocation parameters and in the general test parameters

#### Topic 5

# TIPS OF THE MONTH & WRAP-UP

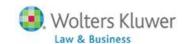

## Tip of the Month #I

#### Grids:

- Any field that is not in the participant's master file should be after the name & SSN on the primary census grid
  - We suggest last & first names are the first two columns these freeze when you are viewing a grid
- Format SSNs, especially if they have leading zeros
  - Also applied to vendor files in CSV format
- MAC users & older versions of Excel please contact <u>support@ftwilliam.com</u> if you are having difficulty uploading a file

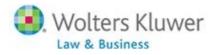

#### Tip of the Month #2

- No need to include files with a support request we can access most files, even if the file did not upload successfully
- Primary census file Census=>Download=>Last
   File Uploaded
- Vendor file Transactions=>Vendor Files=>Last file uploaded

# Wrap-up

- Next meeting Tuesday, May 5
  - Planning to begin a series to discuss one task per month - we'll start with the Scrub/Eligibility task
- Please share ideas for future agenda items
  - submit via chat now, or email to support@ftwilliam.com
- Stay safe and thank you for attending

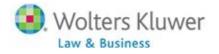